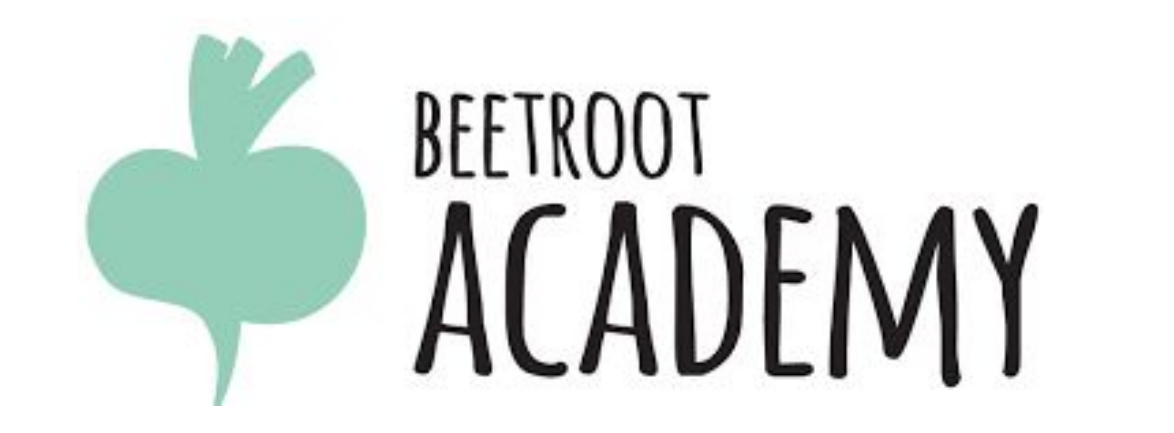

# **Блочная модель**

**CSS**

Стили браузера по

умолчанию **У браузера есть стили по умолчанию.** 

**https://www.w3.org/TR/css-ui-3/#default-style-sheet**

**Видно, что все элементы имеют свойство display благодаря которому браузер знает какой элемент является строчным, а какой блочным**

**Естественно встроенные стили можно переопределить своими стилями и сделать например строчный элемент блочный или наоборот.** 

Свойство display **display : значение**

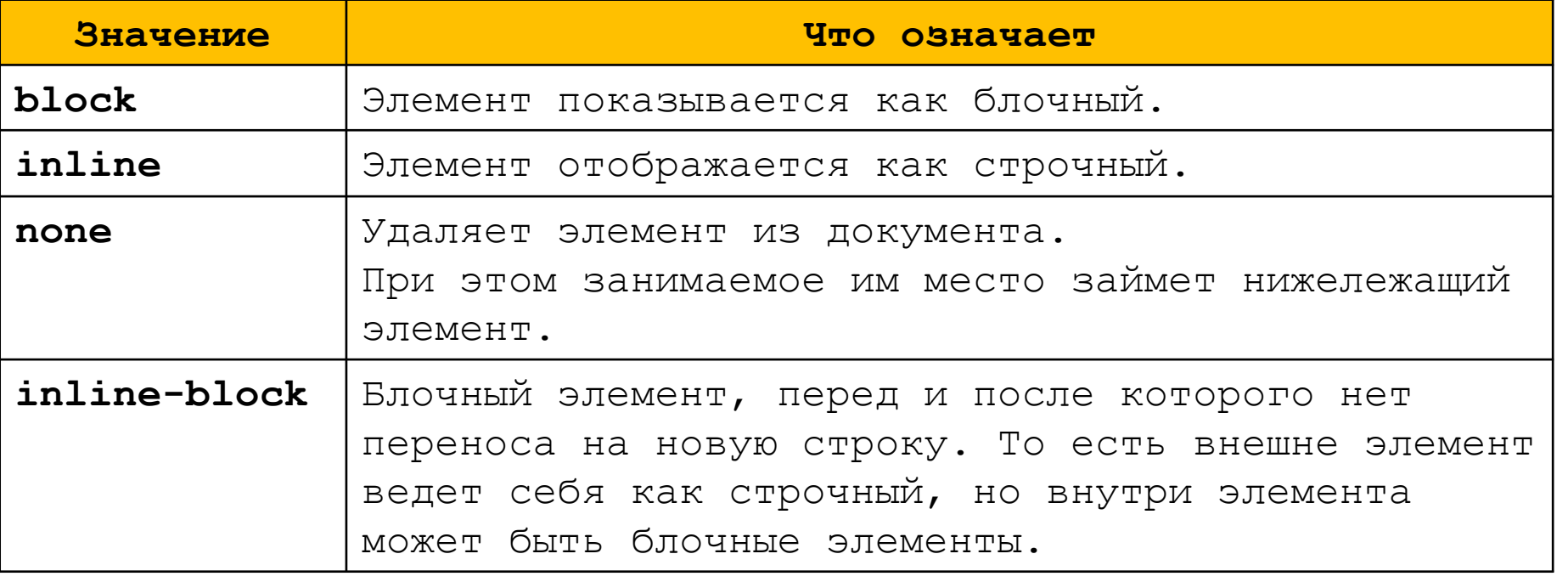

**Свойство visibility | visibility :** значение

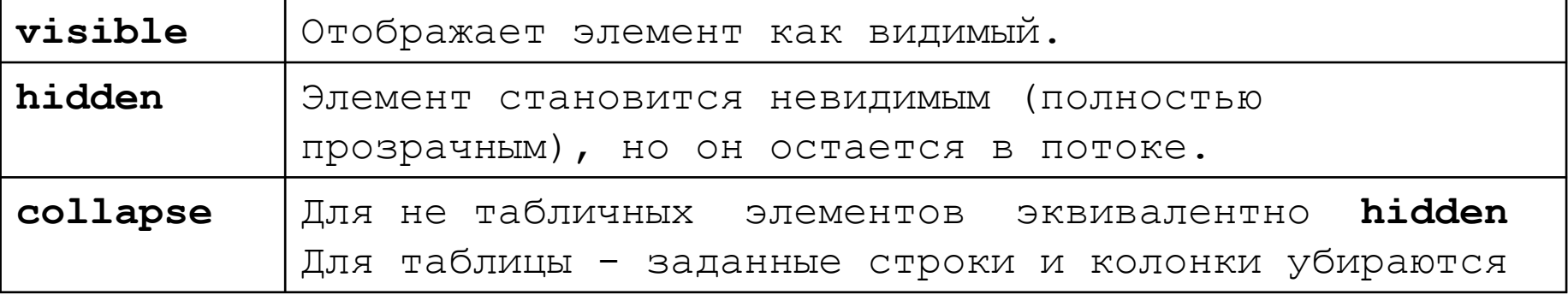

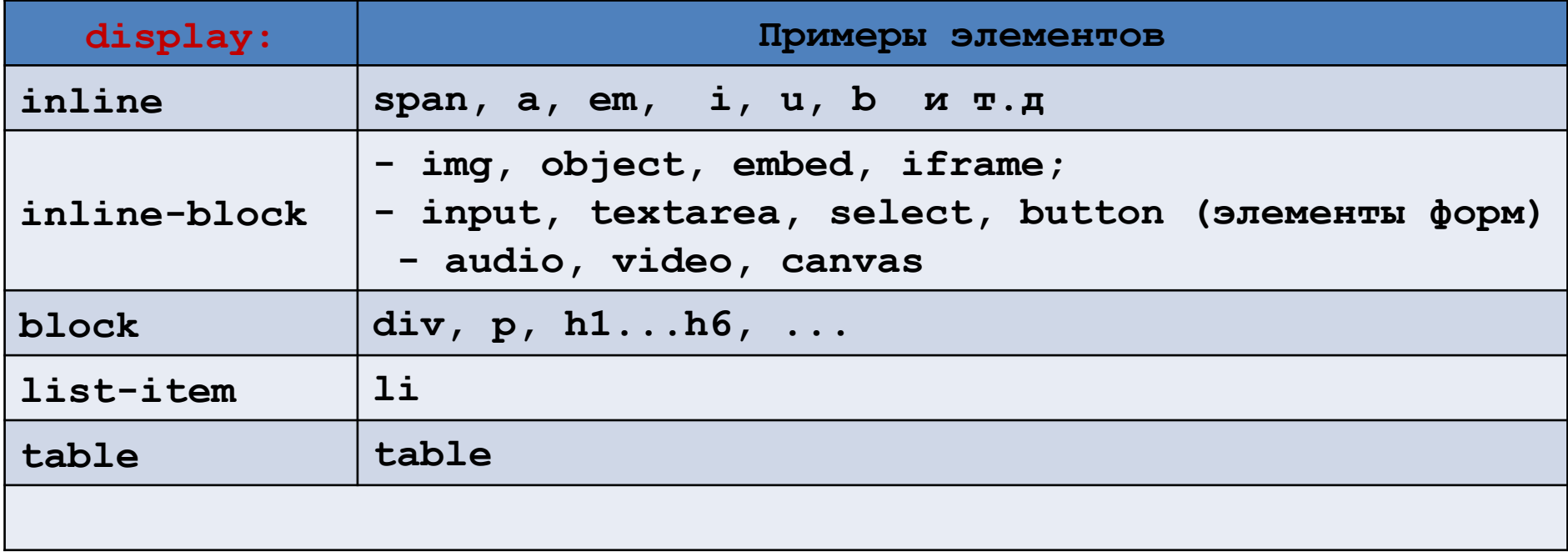

Блочная модель

**Любой HTML-элемент можно представить в виде прямоугольника с 4-мя областями content, margin, border, padding** 

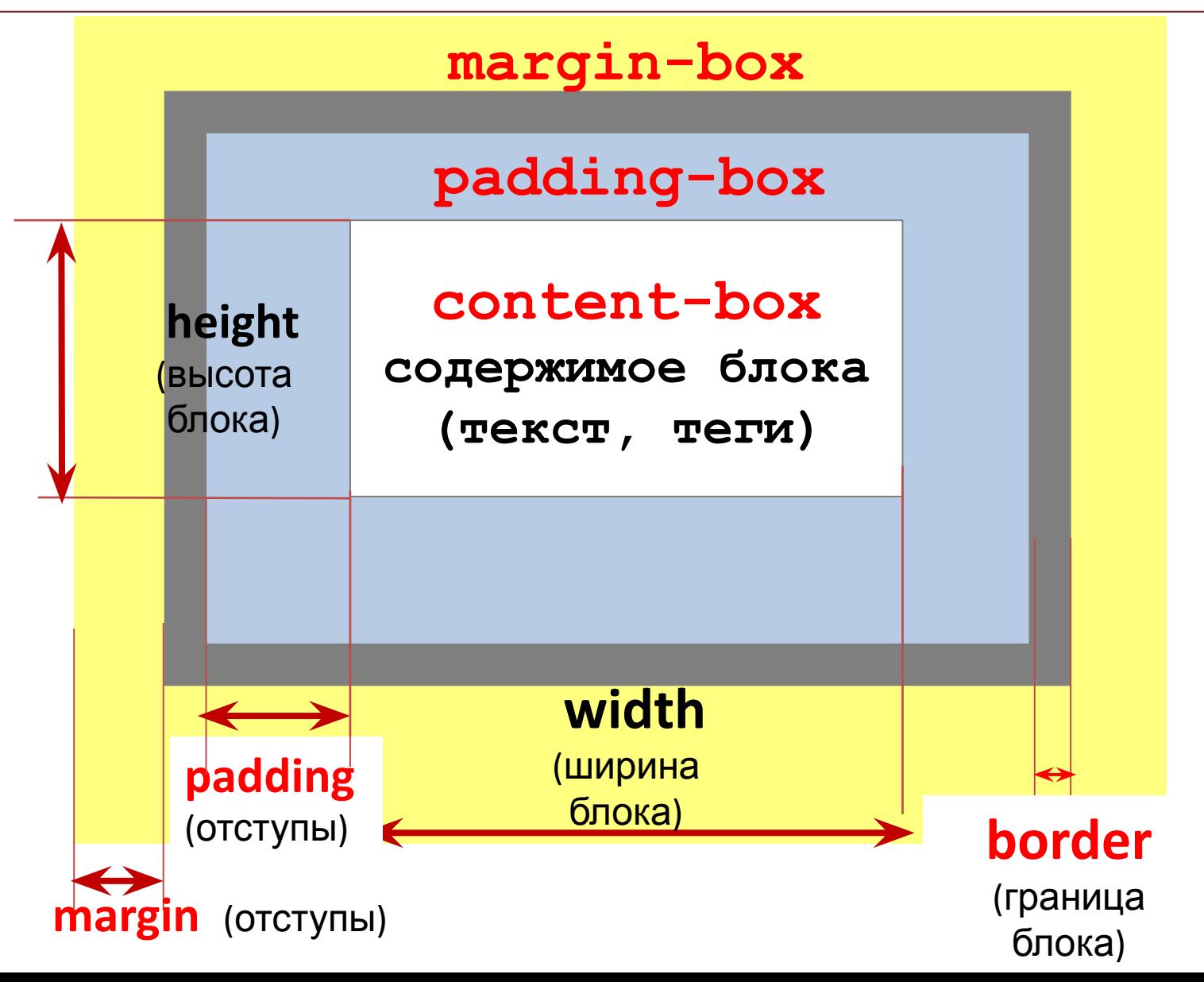

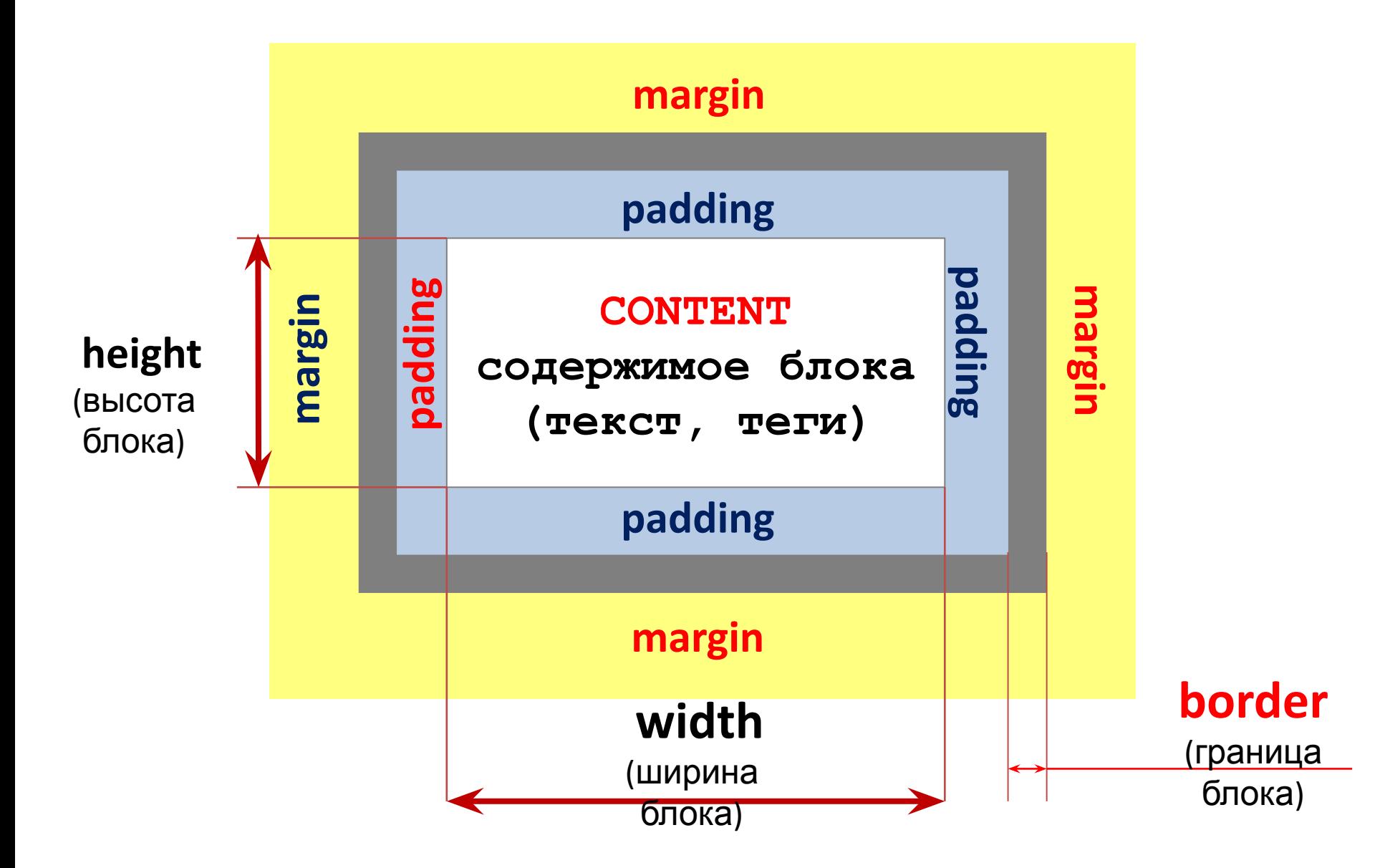

**По умолчанию ширина блока на страницк расчитывается как**

**width + border-left + padding-left + padding-right + border-right** 

```
Например
.block {
      width: 300px;
      padding: 20px;
      border: 10px solid red;
}
```
**Ширина блока 300px + 20px + 20px + 10px + 10px = 360px;**

```
В СSS 3 добавлено свойство
box-sizing: content-box | border-box
   которое меняет алгоритм расчета ширины блока
```

```
Например
* {
   box-sizing: border-box; 
}
.block {
      width: 300px;
      padding: 20px;
      border: 10px solid red;
}
```
**Ширина блока будет 300px то есть свойства width и height блока включают в себя padding и border-width**

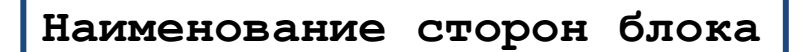

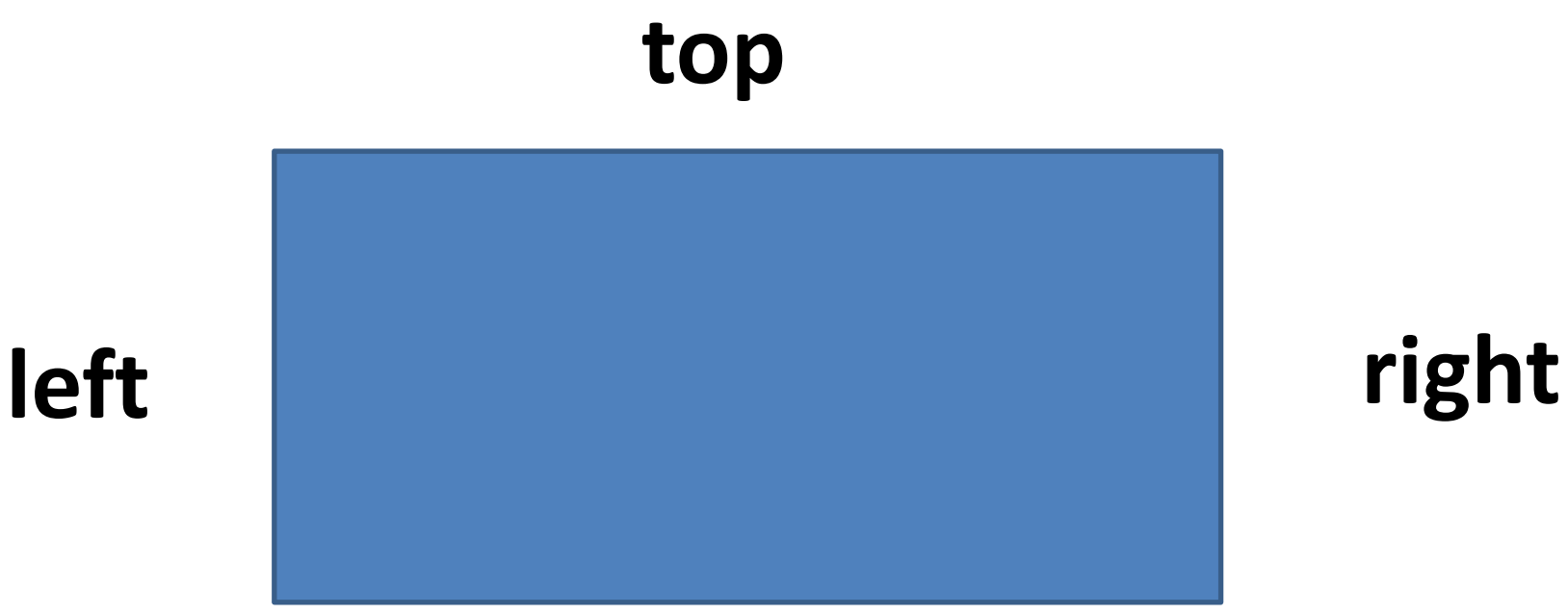

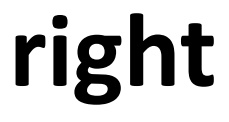

## **bottom**

**Свойства min-width, min-height блока**

**.myblock { max-width : 600px; min-width : 400px; }**

```
.myblock {
  max-height : 800px; 
  min-height : 400px;
}
```
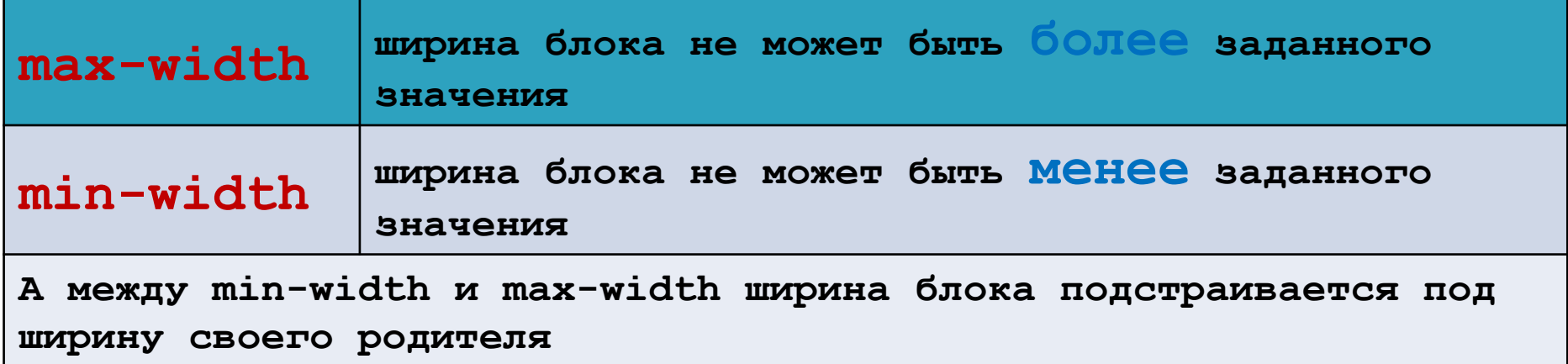

**Сокращенная запись свойств margin, padding блока**

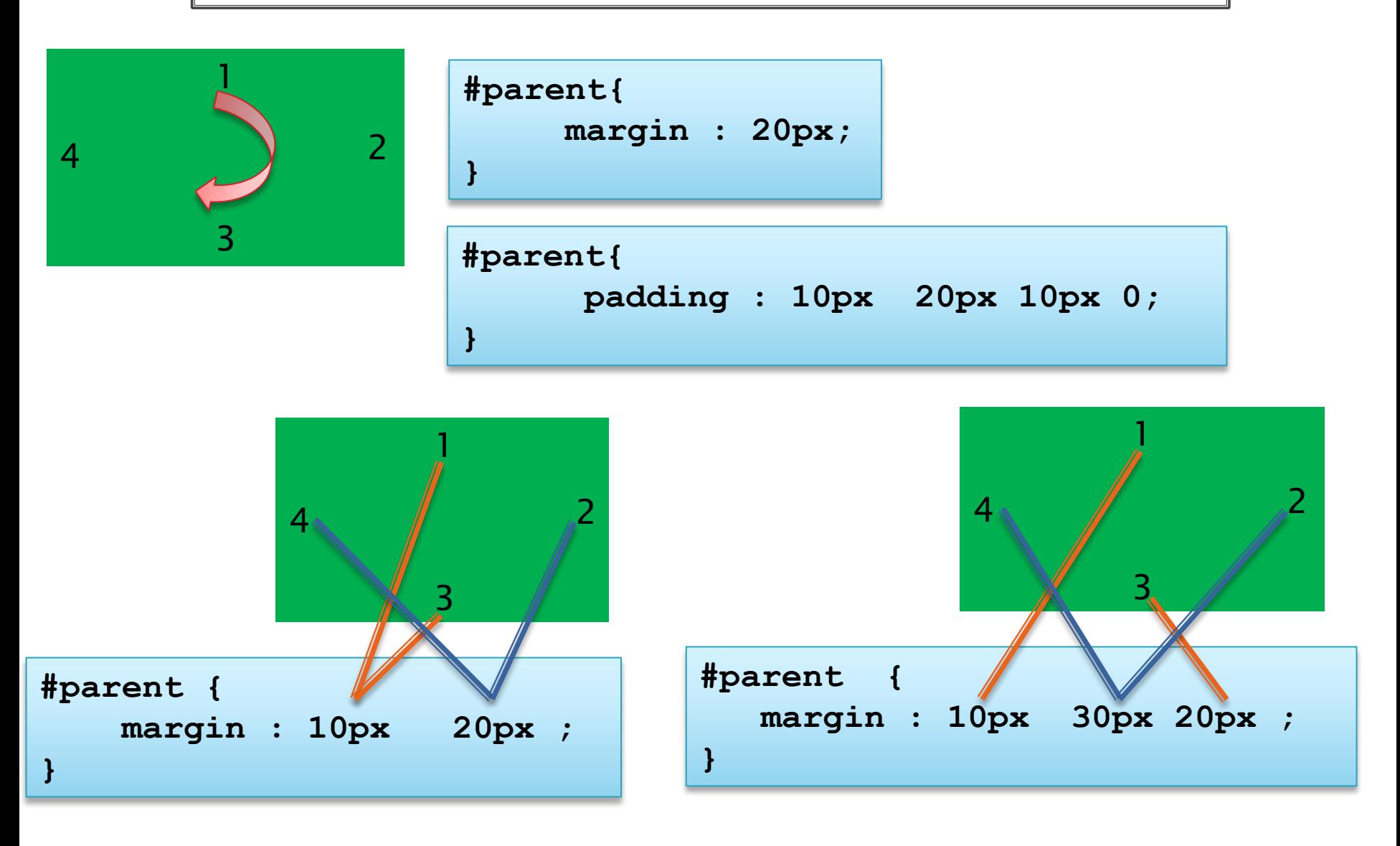

**Свойства блока padding, margin**

**=**

**=**

```
.myblock {
   padding–top : 10px; 
   padding–right : 20px;
   padding–bottom : 10px;
   padding–left :20px;
}
```

```
.myblock {
  padding :10px 20px 10px 10px;
}
.myblock {
    padding : 10px 20px;
  }
```

```
.myblock {
   margin–top : 10px; 
   margin–right : 20px;
   margin–bottom : 10px;
   margin–left :20px;
}
```

```
.myblock {
  margin :10px 20px 10px 10px;
}
.myblock {
    margin : 10px 20px;
 }
```
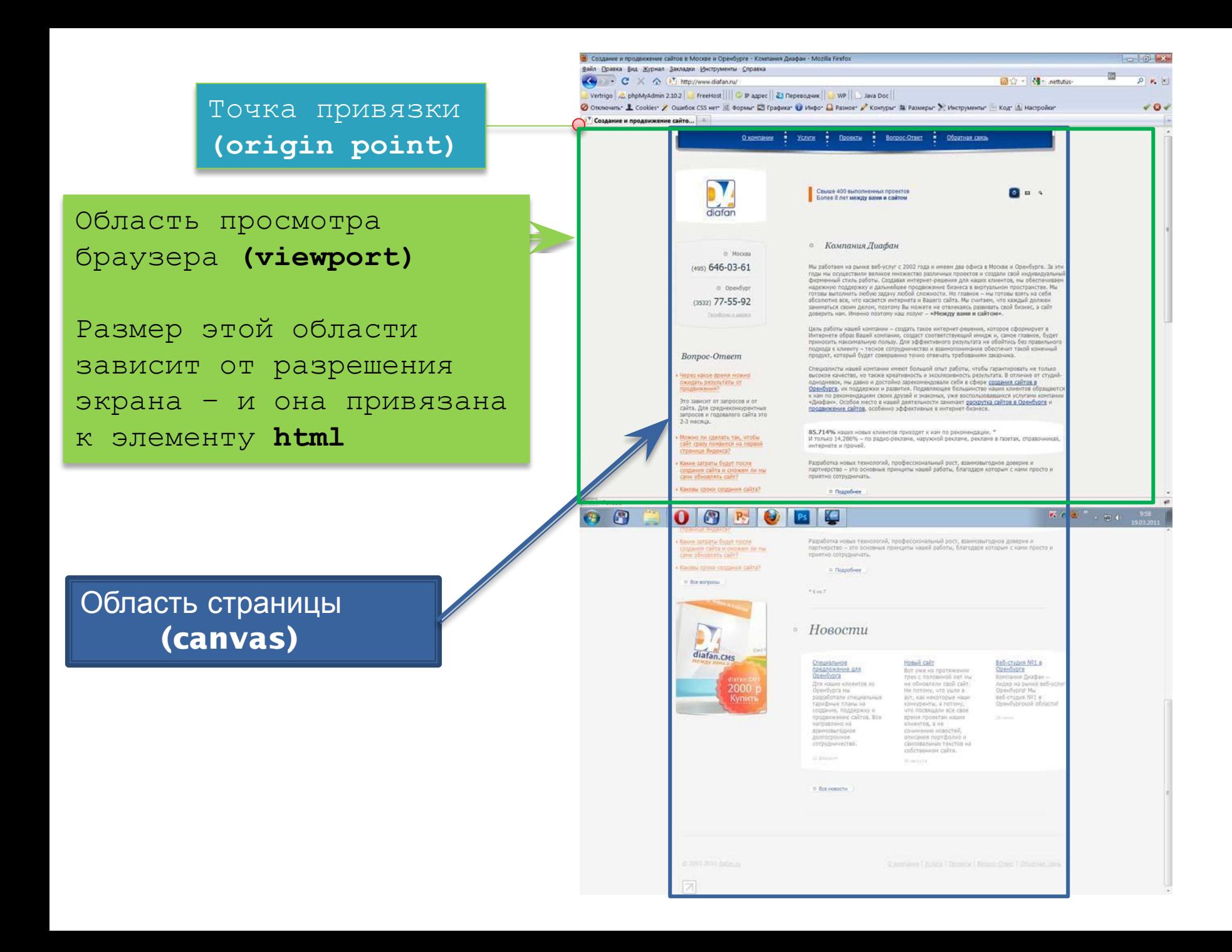

**Этапы расчета величин в браузере**

**Загружается HTML-код документа, CSS файлы, подключается модуль CSS**

**2. Относительные величины шрифтов заданные в %, em, ex, ... преобразуются в абсолютные (px) без учета области просмотра.**

**3. Преобразование относительных величин width, height, margin, padding, border-width блоков заданных в %, em, ex,... в абсолютные с учетом области просмотра. Элемент HTML является связующим между документом и областью просмотра браузера.**

 **То есть на этом этапе расчитывется взаимное расположение блоков на странице** 

**4. Округление значений и отображение документа**

**Ширина и высота блока**

**Если в свойствах блока не указаны width, height, padding, margin, border** 

**то значения width и height устанавливаются в значение auto** 

**height: аuto – это значит что если в элементе появляется какой то контент, то высота блока будет определяться размером этого контента.**

**width: auto - это значит что ширина блока определяется шириной его контейнера (то есть шириной его родителя).**

 **Например для элемента <body> родителем является элемент <html> и поэтому элемент <body> будет по ширине растянут на всю область просмотра, а его высота будет определятся его содержимым**

**Если в свойствах указано значение height то высота блока расчитывается**

- **heigth: auto его контентом;**
- **если heigth указана в % то относительно высоты его контейнера (то есть родителя);**
- **если heigth указана в em определяется кеглем шрифта текущей области;**
- **- для корневого элемента <html> высота блока определяется относительно области просмотра**

**Если в свойствах указано значение width то ширина блока определяется**

- **width:auto зависит от других свойств (таких как margin, padding, border);**
- **если указана в % то относительно ширины его контейнера;**

**- если указана в em – определяется кеглем шрифта текущей области;** 

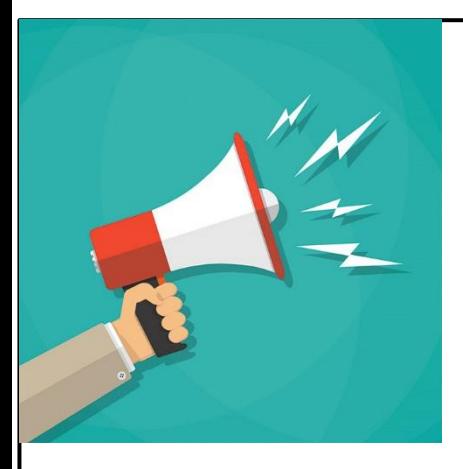

## **ЗАПОМНИТЬ !!!**

**При верстке страниц высота (height) блокам задается только в крайних случаях, и делать это нужно осознанно, учитывая то, что ограничение блока по высоте будет срезать его контент, если высота этого контента превышает высоту блока**

**Превышение ширины контента заданной ширины блока**

**Если количество контента внутри блока будет превышать заданные размеры блока то текстовый контент выйдет за границы блока** 

**При этом он не оказывает никакого влияния на соседние элементы**

**Управление переполнением контентом блока осуществляется с** 

**помощью свойства overflow**

**001/overflow.html**

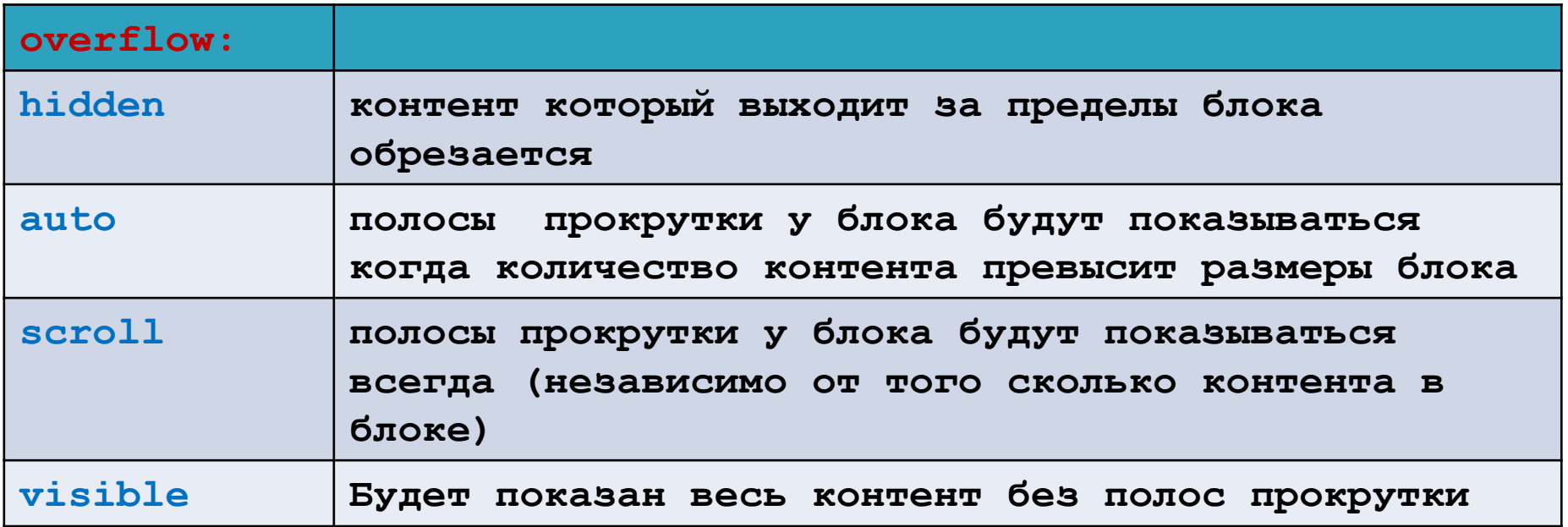

**Свойство блока margin 001/margin.html**

**Выполняет задачу взаимодействия с:**

- **соседними элементами по расположению на странице;**
- **между элементом и его контейнером;**

**Значение указывается**

**- в px;**

- **если значение указано в em кеглем шрифта текущей области;**
- **если значение указано в % то относительно** *ширины* **его контейнера (то есть его родителя);**
- **если значение указано как auto то расчет производит сам браузер и зависит величина от других свойств (width); Если задать для margin по вертикали значение auto, то оно всегда сбрасывается в нуль.**

**- могут применятся отрицательные значения;**

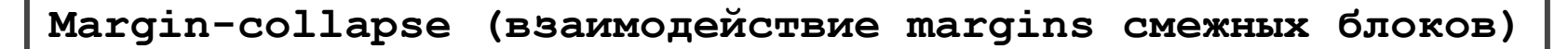

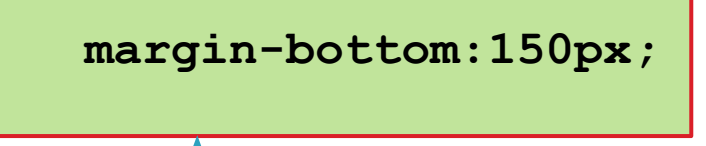

**001/margin\_negative.html**

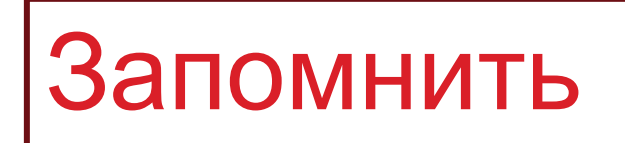

 **margin-top:100px;**

**150px**

**1. Вертикальные margins между стоящими друг под другом блоками будет равен наибольшему из них.**

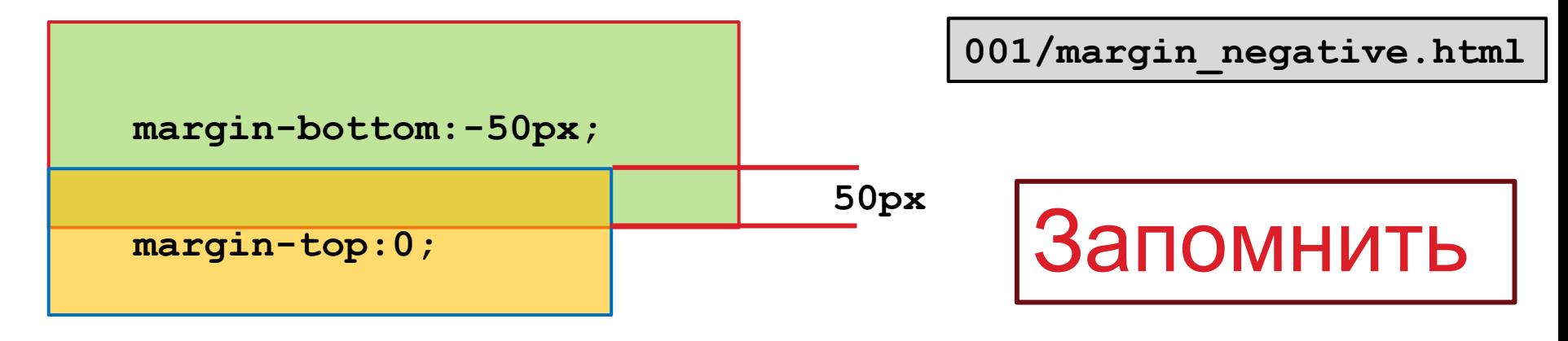

2. Если **верхнему** блоку задать *отрицательный margin-bottom* то это позволит нижнему блоку "заехать" на его территорию

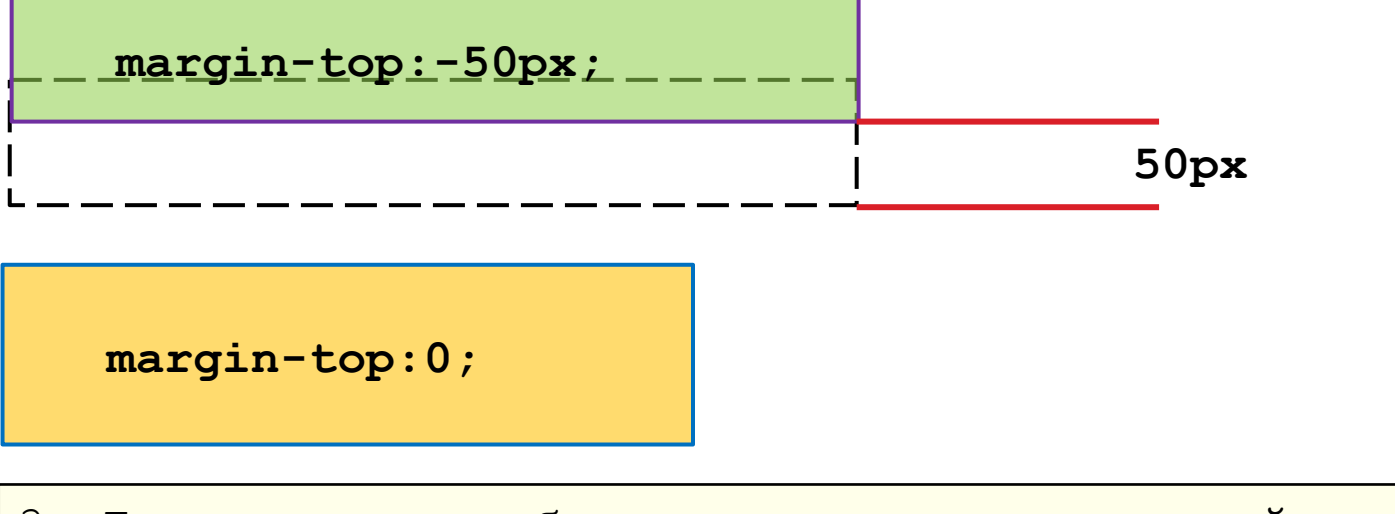

- 3. Если **верхнему** блоку задать о*трицательный margin-top* 
	- *-* блок смещается **вверх**

**001/margin\_collapse.html**

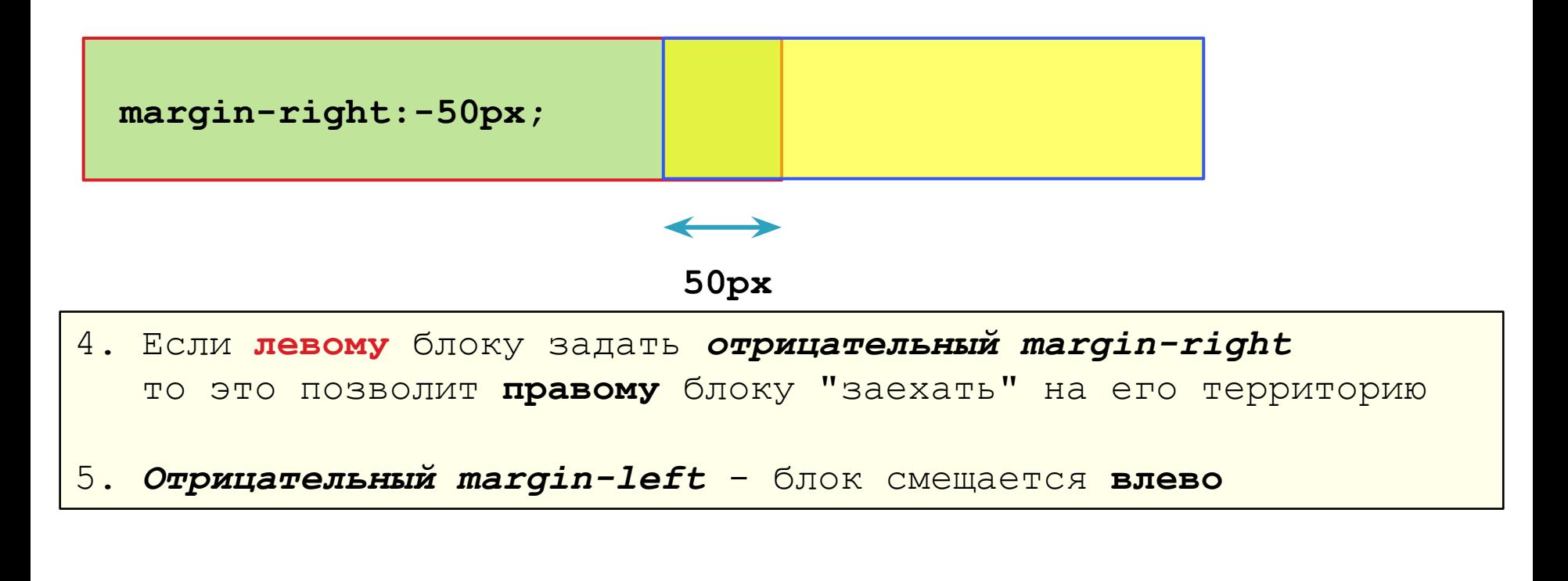

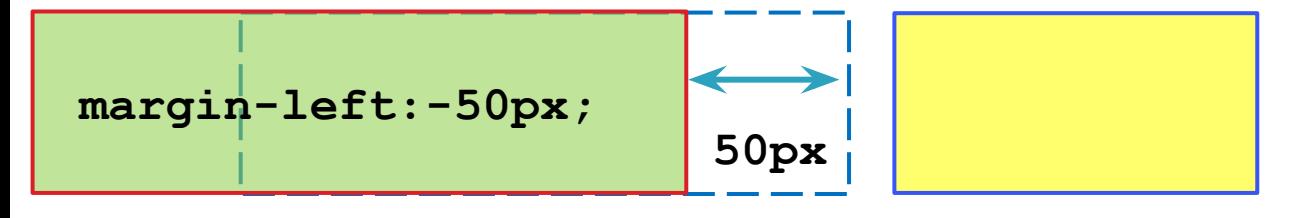

5. Если *у блока задана ширина*, и задать ему *отрицательный margin-left,* то блок смещается **влево**

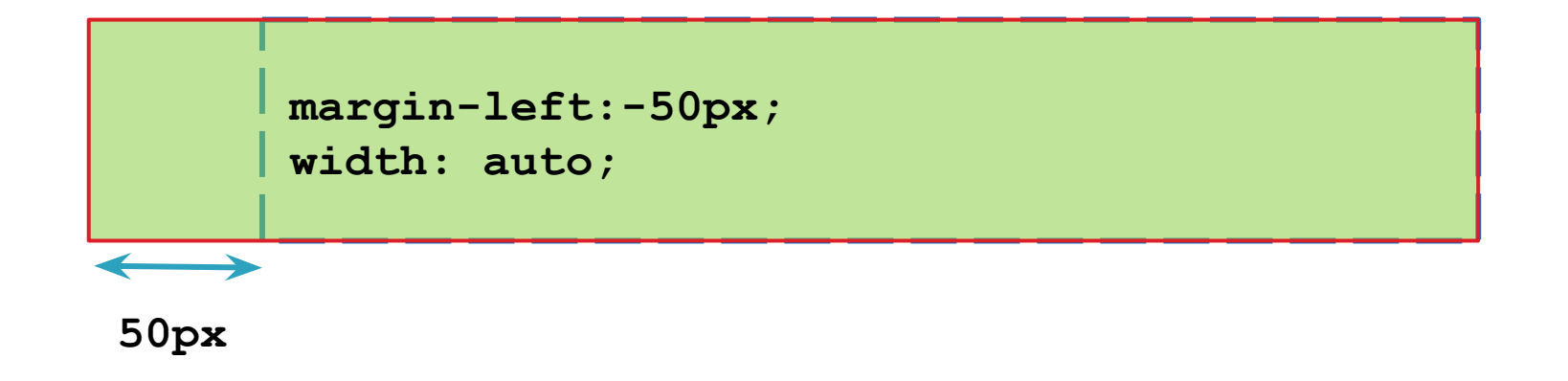

6. Если у блока *не задана ширина*, и ему задать *отрицательный margin-right (или margin-left)* то ширина блока расшириться на этот margin в соответствующую сторону

**Свойство блока padding**

**Значения указываются**

**- в px;**

- **если значение указано в em кеглем шрифта текущей области;**
- **если значение указано в % то относительно ширины его контейнера ;**
- **!!! отрицательные значения не применяются;**

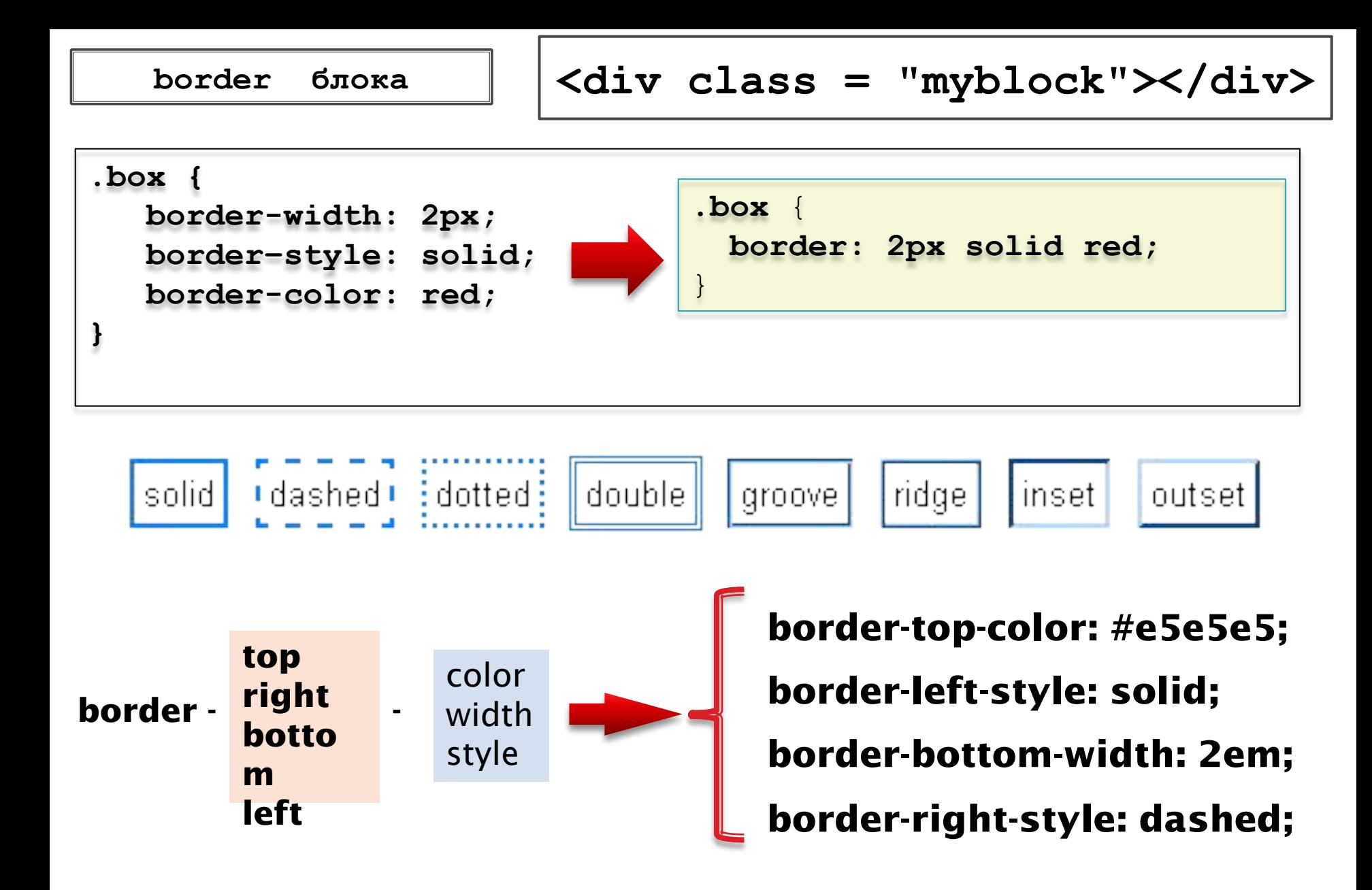

**Фон блока**

**002/index.html**

```
background-color : transparent | значение цвета;
background-image : none | url(путь_к_изображению);
background-repeat : repeat | no-repeat | repeat-x | repeat-y
background-position : 0 0 | координаты | ключевые слова | % 
background-attachment fixed | scroll
```
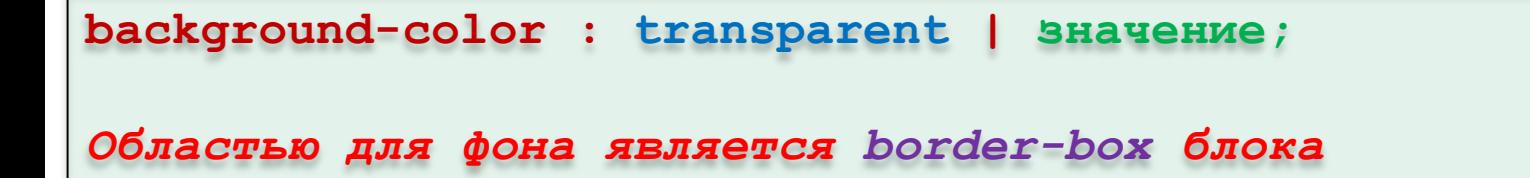

*Например* **background-color : #d5d5d5;** 

**background-image : url(путь к файлу) ;** 

*Например* **background-image: none | url(img/picture.jpg);** 

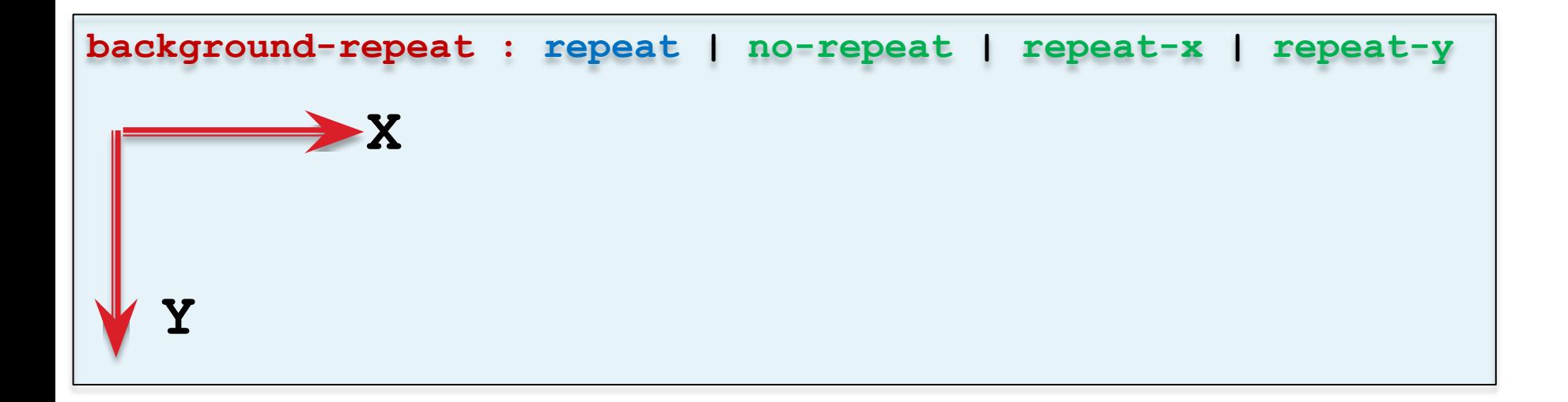

**background-position: 0 0 | значение;** 

*Областью для фонового изображения по умолчанию является padding-box блока*

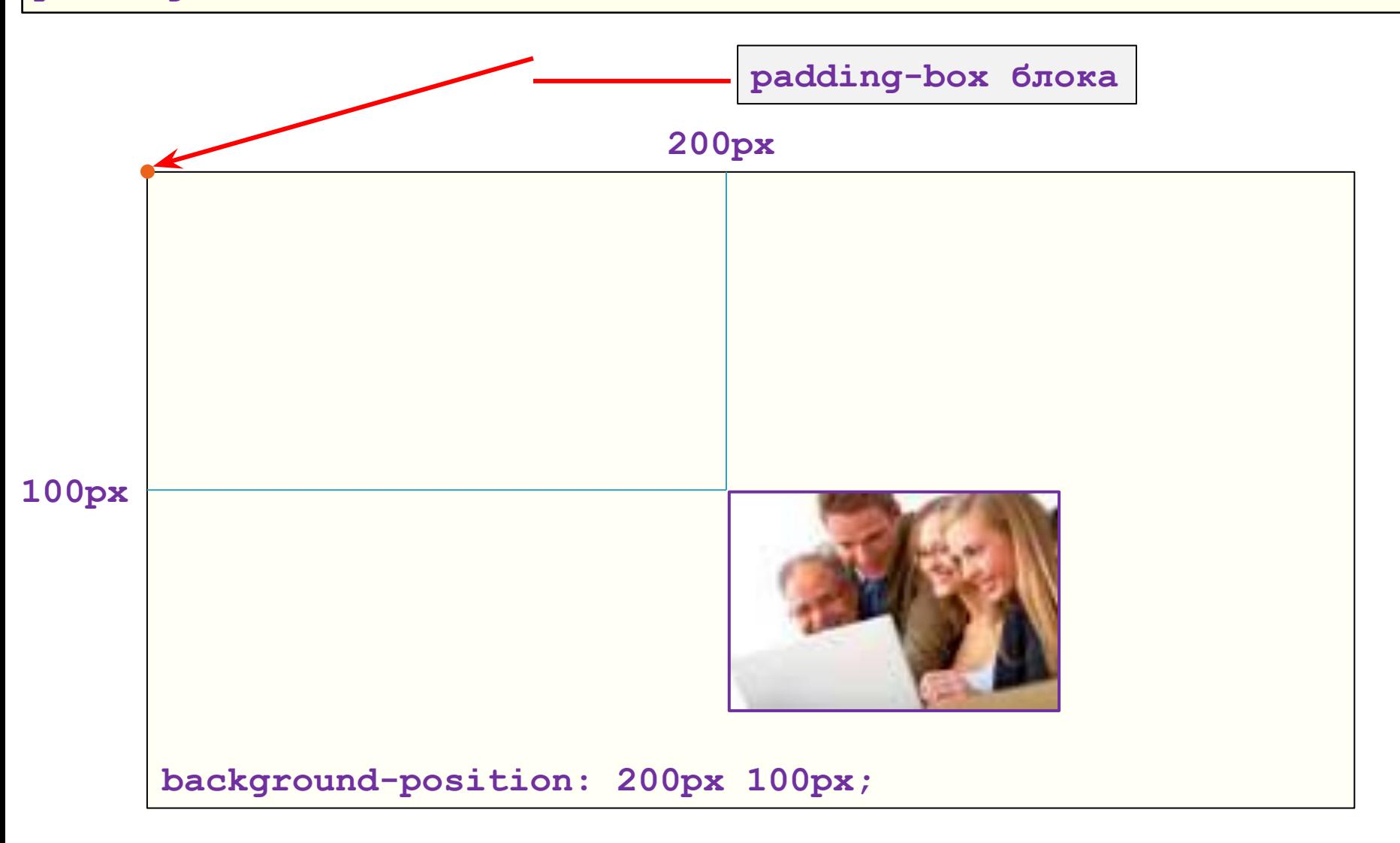

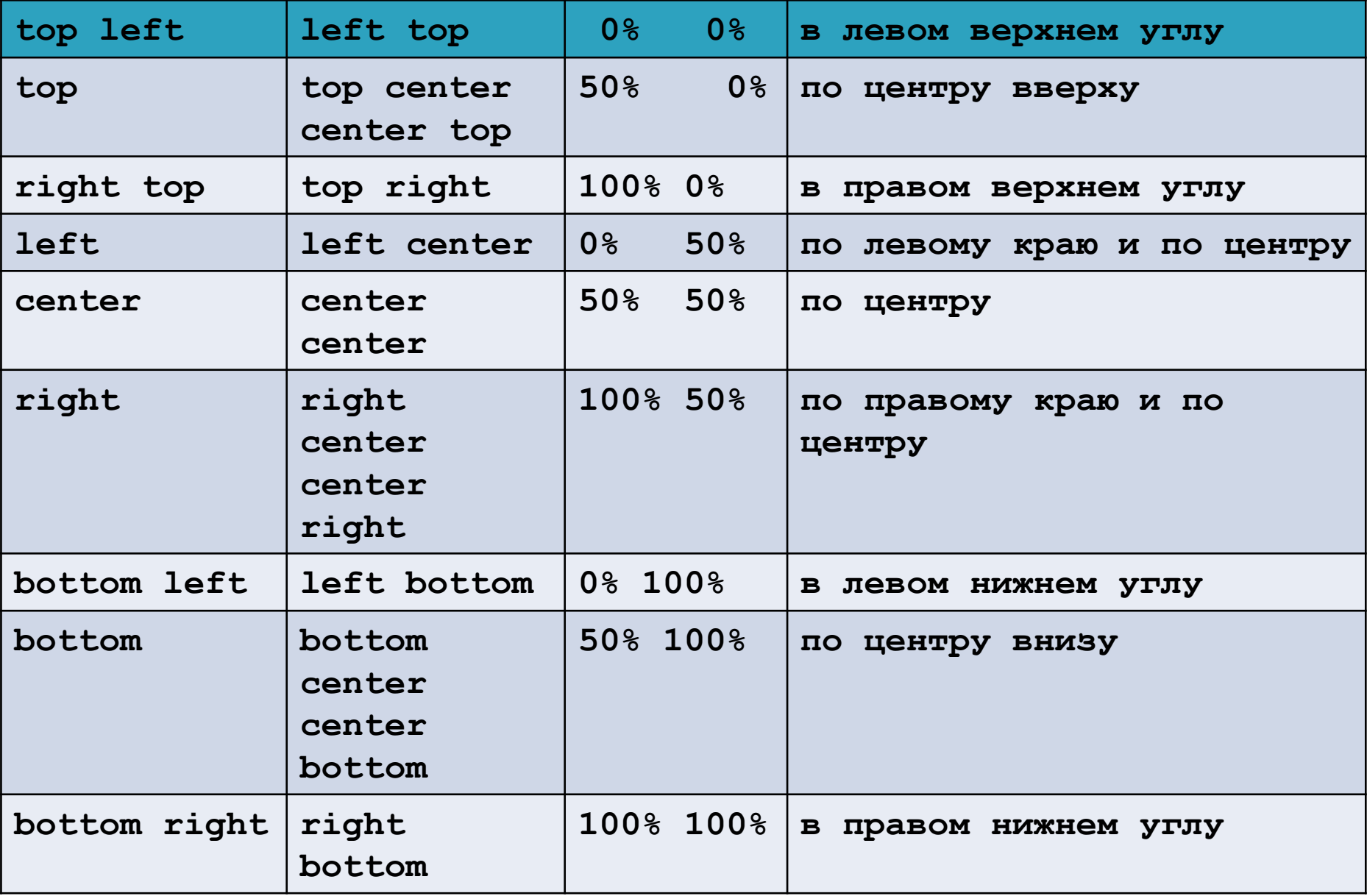

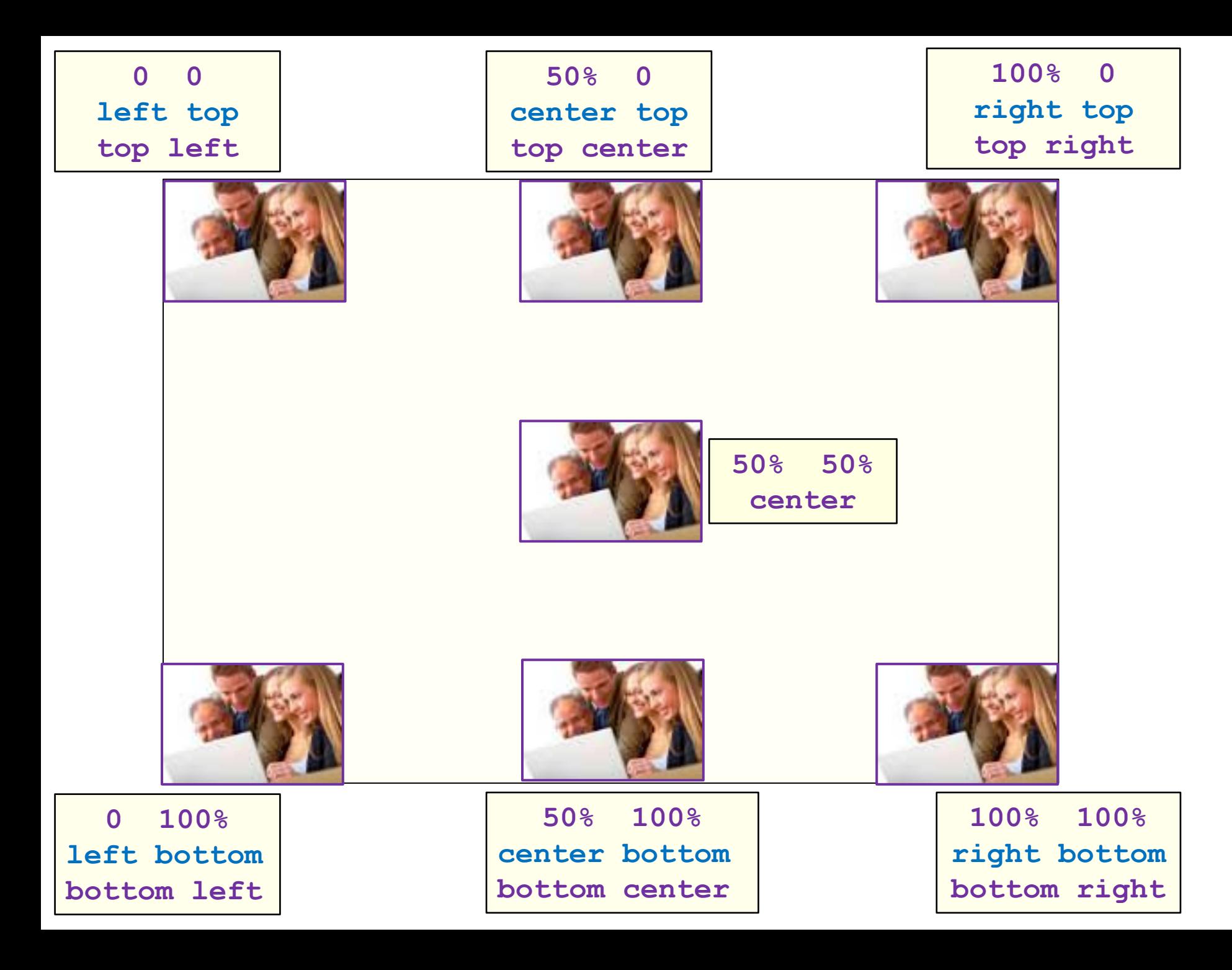

**background-attachment : scroll | fixed**

**Устанавливает, будет ли прокручиваться фоновое изображение вместе с содержимым элемента. Изображение может быть зафиксировано и оставаться неподвижным, либо перемещаться совместно с документом.** 

**Значения могут располагаться в произвольном порядке**

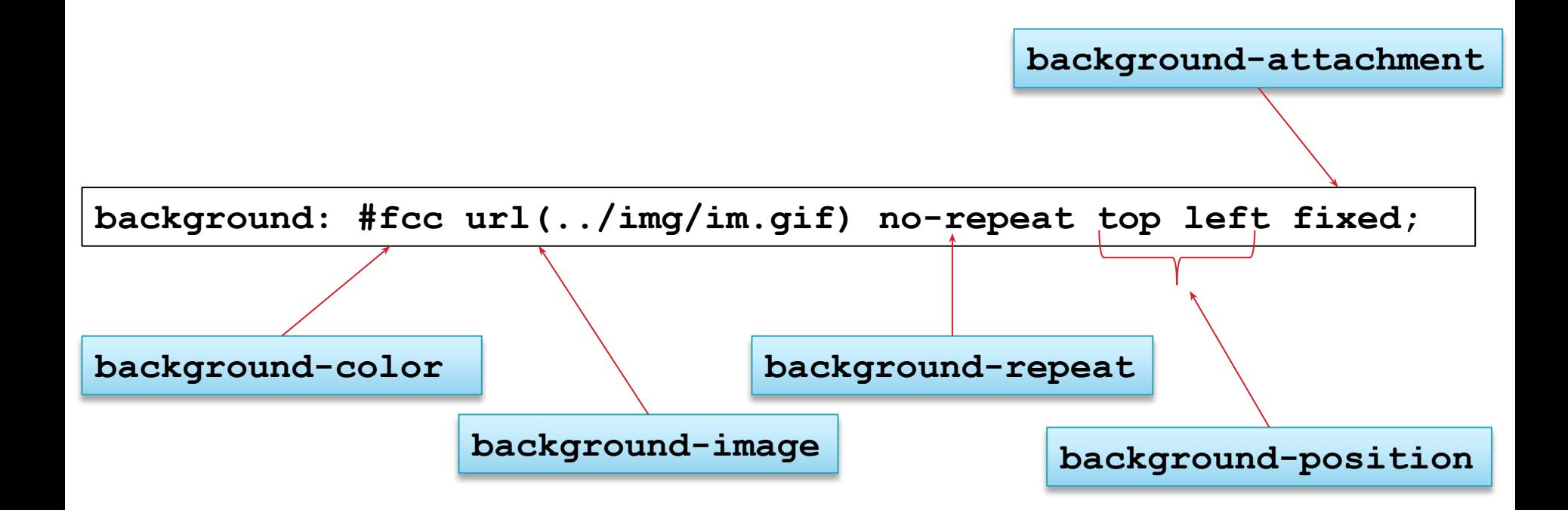

### **display: inline-block; Это блок вставленный в строку, при этом по умолчанию: Например - img, object, embed, iframe (элементы с замещающим контентом); - input, textarea, select, button ( элементы форм) - audio, video, canvas ( в HTML 5);**

#### **Особенности !!!**

- **его ширина определяется его контентом;**
- **нет переносов строки до начала и после окончания блока;**
- **- внутри этого элемента можно разместить контент любого типа;**
- **не участвует в схемах с margin-collapse;**
- **элементу можно задавать margin, padding;**

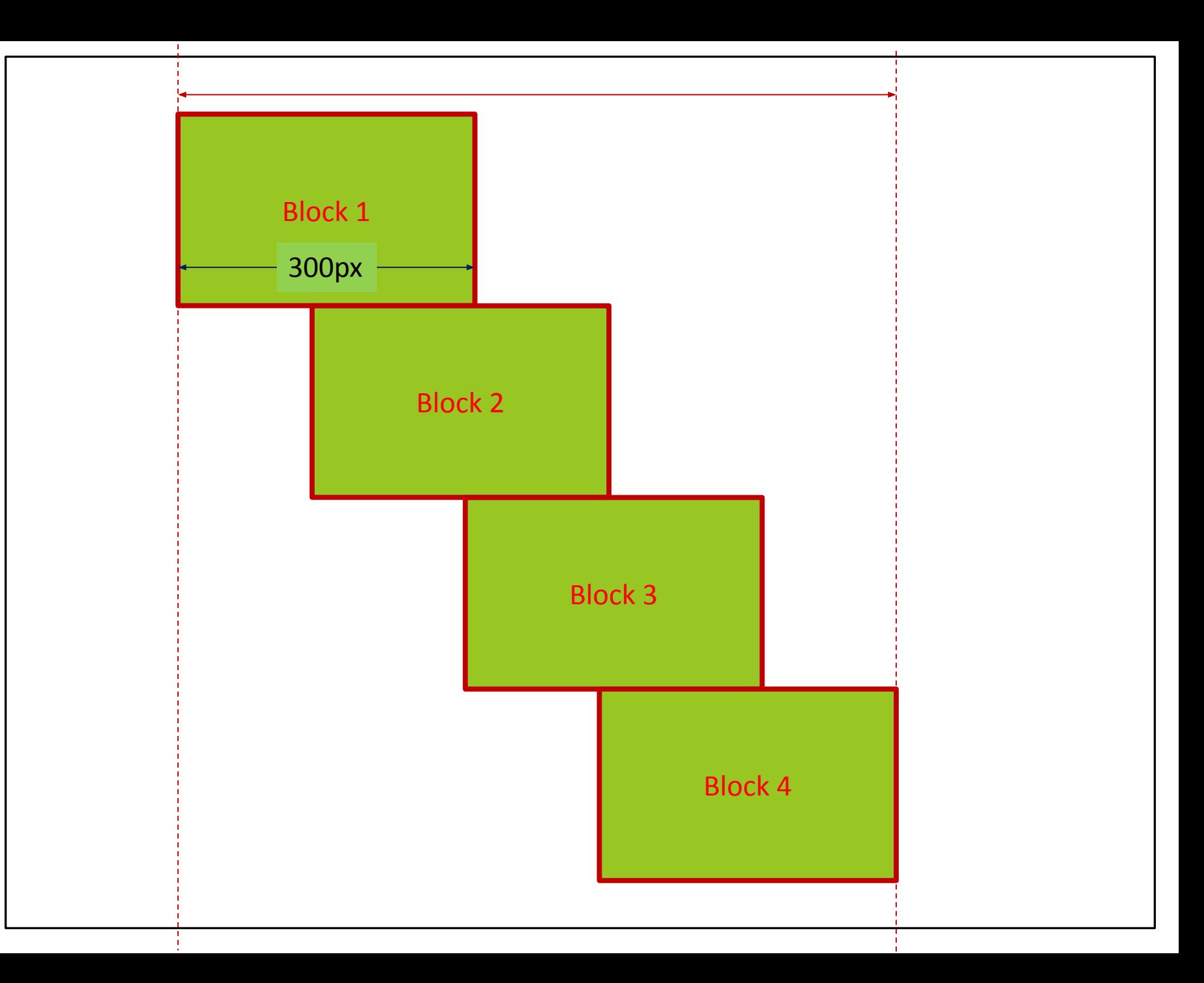